## **Análise espaço-temporal da cobertura vegetal da bacia hidrográfica do rio São João, RJ, para os anos de 1990 a 2010.**

Thiago Silva da Conceição<sup>1</sup> Rafael Balbi Reis 2,3 Luana Santos do Rosário <sup>2</sup>

<sup>1</sup> Universidade Federal Fluminense - UFF/GAABH Av. litorânea, s/n, Boa viagem, Niterói-RJ thiagosilvac@oi.com.br

 $2$  Universidade Federal do Rio de Janeiro – UFRJ Departamento de Geografia Av. Athos da Silveira Ramos, 274, CCMN, CEP 21941-590 – RJ, Brasil rafabreis@gmail.com, luana.rosario@oi.com.br

# 3 Fundação IBGE - Coordenação de Cartografia (CCAR) Av. Brasil, 15671 – CEP 21241-051 – Rio de Janeiro, Brasil rafabreis@gmail.com

**Abstract** - The spatial dynamics in the eastern state of Rio de Janeiro has undergone considerable change due to the economic growth of the state and its implications for urban and social reorganization. Many areas that recently were stagnant or going through some minor modifications, are now receiving considerable investment and attracting a new socio-economic situation. What with the passing of time leaves its mark on the spatial arrangement of this region, especially in natural vegetation or in small villages. This article estimates the importance of spatial analysis through thematic mapping of land use and cover, for monitoring and environmental management. Performing a spatio-temporal analysis of vegetation in the watershed of the São João River in the period of two decades, based on using two thematic maps generated from Landsat 5 TM satellite images. Considering the positive and negative points of using geotechnology object-oriented classification for land cover mapping, we sought to identify and locate areas where changes occurred, in addition to quantifying these changes with a focus on vegetation cover. The spatial analysis allowed building a model of vegetation changes in the last two decades, from the eastern state of Rio de Janeiro, which is part of the watershed of the São João river.

**Key words:** *remote sensing, spatial analysis, mapping of land cover and classification object-oriented, sensoriamento remoto, análise espacial, mapeamento de uso e cobertura e classificação orientada a objeto.*

### **1. Introdução**

A atual dinâmica espacial do estado do Rio de Janeiro tem passado por modificações consideráveis devido ao crescimento econômico do estado e suas implicações na reorganização urbana e social. Muitas regiões que a pouco tempo atrás estavam estagnadas ou com pequenas alterações, estão agora recebendo investimentos e atraindo para si uma nova conjuntura sócio-econômica. O que consequentemente, deixa marcas no arranjo espacial dessas regiões e de modo geral na dinâmica do estado como um todo.

Ao longo das últimas décadas se percebeu que muitas das alterações espaciais resultaram na perda significativa de vegetação natural. Grande parte das aglomerações urbanas no estado se deu através da retirada da Mata Atlântica. Essa também foi uma estratégia, nas áreas mais distantes dos centros urbanos, para a acumulação de terras através das construções de enormes áreas de pastagem.

Dessa forma, torna-se necessário um constante monitoramento das áreas de remanescentes florestais da Mata Atlântica. Uma importante área que ainda preserva parte desses remanescentes é a bacia do rio São João, que faz parte do corredor de biodiversidade da Serra do Mar. O Corredor constitui um mosaico de diferentes coberturas e usos da terra, integrando desde parques e reservas naturais, até áreas de pastagem e centros urbanos.

Logo, o objetivo desse trabalho é realizar uma análise espaço-temporal focada na cobertura vegetal da bacia hidrográfica do rio São João para o período de 1990 a 2010 fazendo uso de recursos disponíveis de sensoriamento remoto. Buscou-se, especialmente, localizar, identificar e quantificar as áreas onde ocorreram as mudanças nesse tipo de cobertura e avaliar os pontos positivos e negativos da aplicação da metodologia de classificação orientada ao objeto no processo de classificação das imagens digitais. Contribuindo, assim para a gestão e o monitoramento da bacia hidrográfica, através da geração de informações atualizadas e também pretéritas.

### **2. Área de Estudo**

A área de estudo está localizada a leste do estado do Rio de Janeiro, passando por um total de oito municípios (Araruama, Cabo Frio, Cachoeiras de Macacu, Casemiro de Abreu, Rio Bonito, Rio das Ostras, São Pedro da Aldeia, Silva Jardim). A bacia hidrográfica do rio São João (figura 1), conta com uma área aproximada de 2117,84 Km² dos quais mais de 50% encontra-se em área de proteção ambiental (APA) que leva o mesmo nome da bacia hidrográfica.

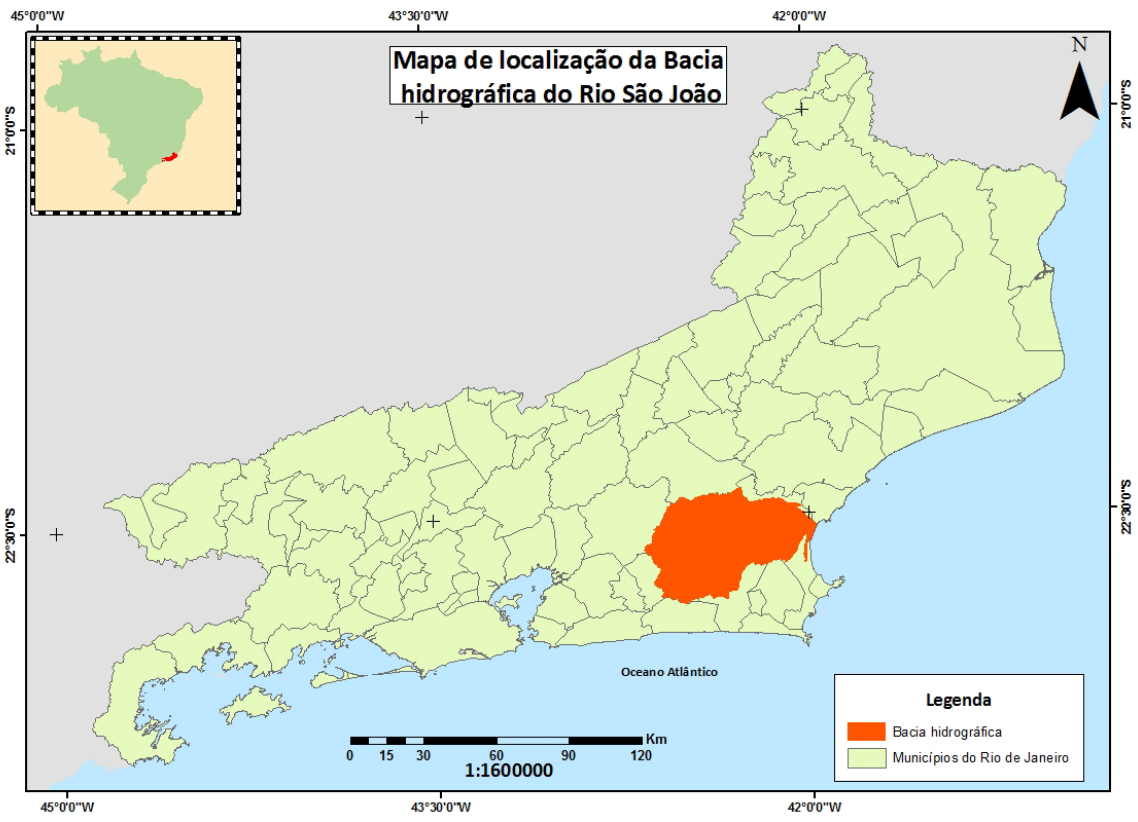

Figura 1: Mapa de localização da Bacia Hidrográfica do Rio São João.

O relevo da bacia do rio São João é bastante diversificado, com serras, planaltos, colinas e grandes baixadas, de acordo com as seguintes proporções: serras (21%), planalto (13%), colinas (32%), baixadas (30%), restinga (4%) (figura 2). As serras escarpadas encontram-se principalmente na periferia norte e sudoeste da bacia, apresentando encostas íngremes a abruptas.

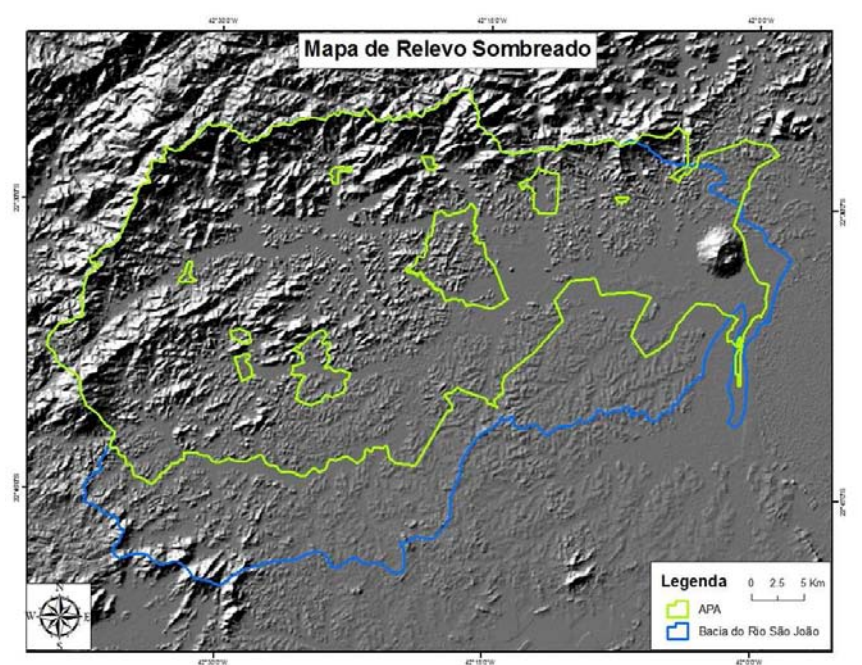

Figura 2: Mapa de relevo sombreado da bacia do rio São João. Fonte: REIS, 2008.

Como histórico econômico, no período observado de 1990 a 2010, o desenvolvimento na região ocorreu baseado principalmente na criação ou ampliação da malha rodoviária, contando com rodovias não só importantes para os municípios em que passam, mas também para o estado do Rio de Janeiro como as BR-101, RJ-106 e RJ-124 (Via Lagos).

Mais recentemente tem-se observado a valorização da micro-região através da construção de áreas de lazer e da prática do eco-turismo em sítios e fazendas da região. Essas novas dinâmicas ao longo do tempo caracterizam mudanças quanto ao uso do solo como também na cobertura terrestre, em especial na cobertura vegetal.

### **3. Metodologia**

Através do catálogo de imagens disponibilizado pelo INPE foram adquiridas as imagens geradas pelo sensor TM do satélite LANDSAT 5. Como para todo o ano de 1990 foi disponibilizada apenas uma imagem referente ao mês de julho, a imagem correspondente para o ano de 2010 teve que manter o mesmo período.

Em seguida foi realizado nas imagens um ajuste espacial do tipo imagem-imagem no software ArcGis 9.3, através da ferramenta "georeferencing". Onde como referência foi utilizada uma imagem já georeferenciada a partir de pontos de controle adquiridos em variados trabalhos de campo, disponibilizada pelo acervo do laboratório ESPAÇO-UFRJ.

Tendo em vista o objetivo desse trabalho de realizar uma análise da dinâmica da cobertura vegetal (áreas florestadas), foi definida uma legenda para o projeto com quatro classes principais, que são: Água, Agropasto, Floresta e Urbano. Essas classes foram utilizadas para embasar as análises espaciais realizadas mais a frente no trabalho.

Iniciando a construção do projeto no software Definiens 7, primeiramente foram inseridas as bandas 1,2,3,4,5 e 7 da imagem referente a 1990. Dessa forma foi feita a primeira segmentação no projeto referente ao primeiro nível, considerando um peso mínimo 0,1 ao critério de forma (shape), priorizando assim o valor de média da cor ou resposta da espectral da banda no processo de segmentação (figura3). Foram utilizadas nessa primeira etapa apenas as bandas 4 e 5, com o objetivo de distinguir a classe água das outras classes ( sombra e outros).

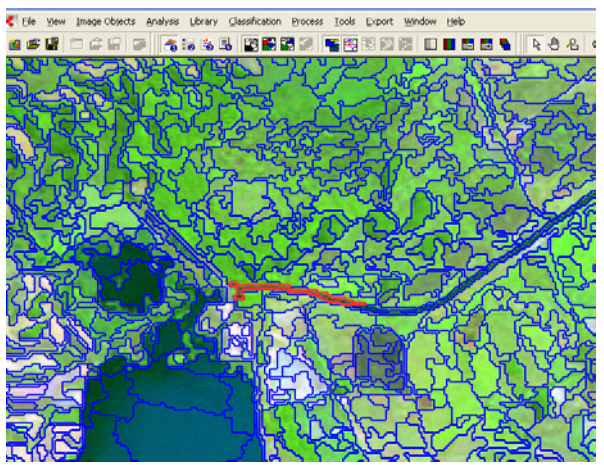

Figura 3: Segmentação do nível água.

Com o término do processo de segmentação das bandas, foi iniciado o processo de amostragem e modelagem dos descritores utilizados (figura 4) que é realizada através da comparação entre as classes, e em seguida foi executada a sua classificação. A partir daí a hierarquia precisou ser dividida em dois níveis de classificação no software, sendo o primeiro nível o qual processo foi descrito anteriormente, chamado de "NÍVEL ÁGUA" e voltado para a classificação da classe final "Água". E o segundo nível chamado de "NÍVEL OUTROS" utilizado para a classificação de todas as demais classes finais. Esse segundo nível foi segmentado com os mesmos parâmetros do nível água, porém utilizando todas as seis bandas da imagem. Vale ressaltar que ele foi criado a partir do nível água sendo um nível hierarquicamente inferior.

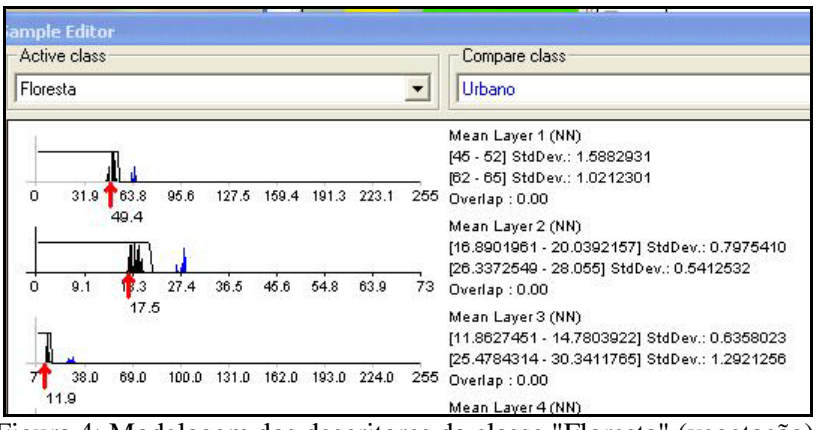

Figura 4: Modelagem dos descritores da classe "Floresta" (vegetação).

Para a continuação do processo no segundo nível, foi necessária a definição de uma hierarquia de classes apenas no segundo nível de trabalho. Ou seja, a classe "OUTROS" nesse novo nível foi subdividida em "VERDE" e "NÃO VERDE". Esta definição de nomenclatura das classes foi baseada na resposta espectral que a imagem resultava na composição R5G4B3. Objetivando durante o processo de classificação no segundo nível a possibilidade de amostragem de classes que apresentavam respostas diferentes – a exemplo da classe "Agropasto" que continha pastagem com respostas nas cores verde, referentes a pastos e áreas de agricultura em uso, e avermelhada referentes às áreas agrícolas onde o solo estivesse mais exposto ou pastagens rarefeitas – foi feita a subdivisão do "NÃO VERDE" e do "VERDE". Dessa forma foram criadas as subclasses: "PASTAGEM ROSA", "URBANO", "FLORESTA" e "PASTAGEM VERDE" (figura 5).

Anais XV Simpósio Brasileiro de Sensoriamento Remoto - SBSR, Curitiba, PR, Brasil, 30 de abril a 05 de maio de 2011, INPE p.2101

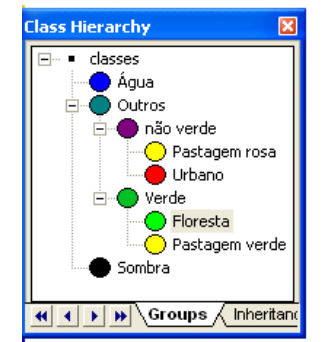

Figura 5: Estrutura da hierarquia de classes.

Em seguida foi realizada a captura de áreas de amostras representativas para cada subclasse criada neste segundo nível de trabalho. Posteriormente o processo da modelagem dos descritores seguindo a hierarquia criada e considerando as bandas que melhor poderiam distinguir as amostras de acordo com o valor indicado.

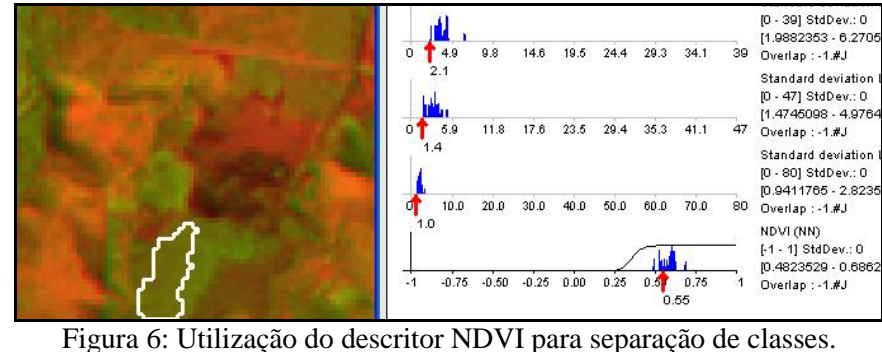

Com a modelagem terminada, o passo seguinte é o de executar a classificação referente ao segundo nível apenas, considerando os critérios modelados com base nos valores dos segmentos amostrados. Depois de feita a classificação, uma revisão geral com edição manual do resultado é feita no próprio DEFINIENS 7.

Tendo como objetivo o ganho de tempo na repetição deste processo de classificação da imagem referente a 2010, terminado o processo de classificação da imagem de 1990, o mesmo projeto foi aproveitado. Sendo assim, toda a hierarquia de classes e modelagem dos descritores baseada nas amostras anteriores da imagem de 1990, foram aproveitas. Logo, foi necessária apenas a captura de novas áreas de amostras durante o processo de classificação no primeiro e segundo nível. Porém, foi realizado o ajuste dos modelos, visto que ocorreram diferenças nos valores de resposta espectral na imagem de 2010 em comparação com a de 1990.

Depois de fazer os ajustes nos modelos, todo o procedimento de classificação utilizado na imagem anterior é repetido, sendo necessária a mesma revisão geral de edição manual, e por fim a exportação do produto para um arquivo vetorial de tipo "shp", conhecido como "shape", para o início do processo de análise espaço-temporal no software ArcGis 9.3. Antes da realização da análise espaço-temporal, foram feitos alguns ajustes na tabela dos arquivos com o objetivo de transformar a separação de classes criada com base na hierarquização, em apenas quatro classes. O que significou a junção das classes de "PASTAGEM VERDE" com "PASTAGEM ROSA" criando então a classe final "Agropasto", que além da pastagem e áreas de pecuária, incluía também áreas de agricultura.

Dessa forma, foi realizada uma nova edição manual, já seguindo a escala de 1:100.000 do produto final, objetivando resolver pequenas questões errôneas no resultado da classificação, que foram causadas pela forma resultante da segmentação, como por exemplo a ligação dos rios.

Com os arquivos referentes a 1990 e 2010 finalizados com relação às edições, teve início a fase de geoprocessamento das informações. Para a realização da análise espacial nesses arquivos de tipo vetorial, foi utilizada a ferramenta "union". Esta ferramenta gerou como resultado um único arquivo cuja tabela de atributos continha campos de informações originadas do cruzamento dos dados na forma de matriz de correlação, configurando um total de dezesseis variações possíveis, de onde foram identificadas as áreas que sofreram alteração entre o período observado. A partir daí, foram realizados cálculos de área, quantificações e cálculo de porcentagens, para cada variação.

#### **4. Resultados e Discussão**

Como produtos iniciais foram gerados dois mapas de representação da cobertura vegetal para bacia, um retratando o ano de 1990 e o outro, o de 2010. Ambos atendendo a escala de representação de 1:100.000 (figura 7). Primeiramente, numa análise visual podemos perceber a dinâmica na classe "Urbano", que teve um grande aumento em 2010. Na classe "Floresta" não conseguimos perceber visualmente grandes dinâmicas, assim como na classe "Agropasto".

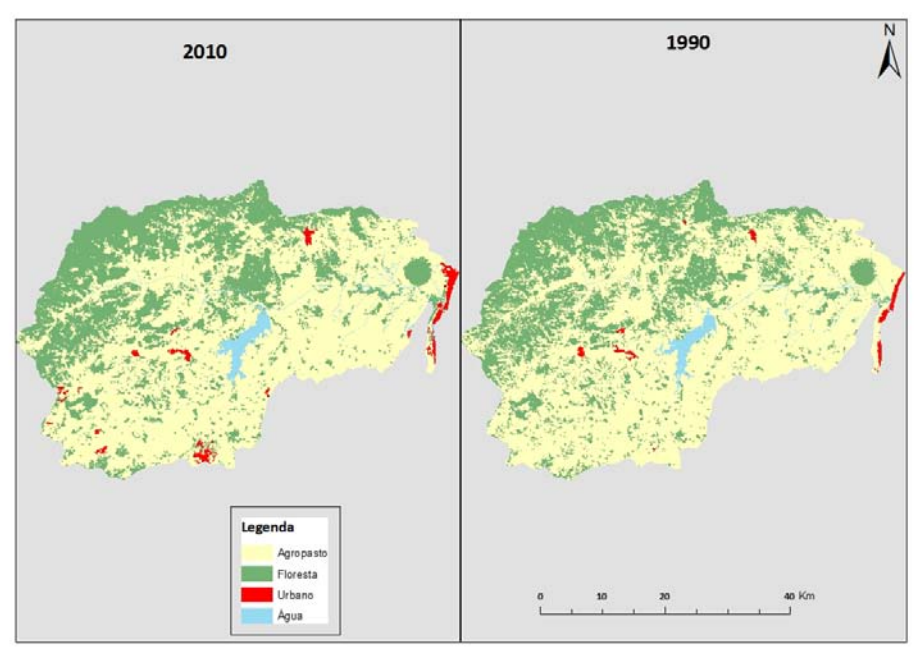

Figura 7: Classificação final da cobertura vegetal.

No gráfico abaixo (figura 8) podemos observar a situação que cada classe se encontra em valores percentuais, com relação a área total da bacia hidrográfica para seu respectivo ano de classificação.

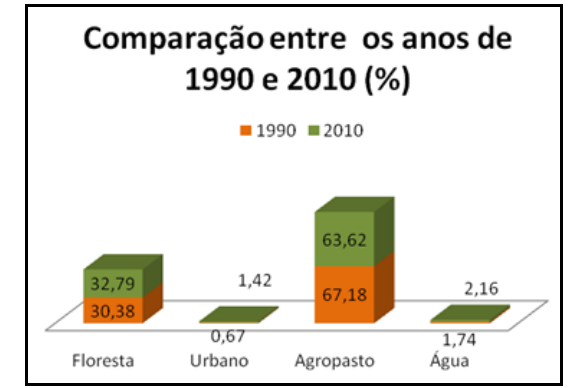

Figura 8: Comparação das classes entre os 20 anos.

Sendo respectivamente os seguintes valores aproximados em área/km² na ordem de classe apresentada no gráfico: (643,39 - 14,18 – 1422,76 – 36,85) para o ano de 1990 e (694,43 – 30,07 – 1347,36 – 36,85) para o ano de 2010.

Abaixo, temos o gráfico de porcentagem das mudanças ocorridas entre as duas décadas (figura 9). As mudanças entre as classes "AGROPASTO" e "FLORESTA" representam 86% das alterações. Em área isso significa 270 km<sup>2</sup>, dentro do total de 314 km<sup>2</sup> de mudança. Porém, a diferença entre as alterações dessas duas classes é de 16%, ou seja, a cobertura vegetal cresceu 16% em detrimento da classe composta "AGROPASTO", o que representa uma área de 50,24  $\text{km}^2$  de crescimento.

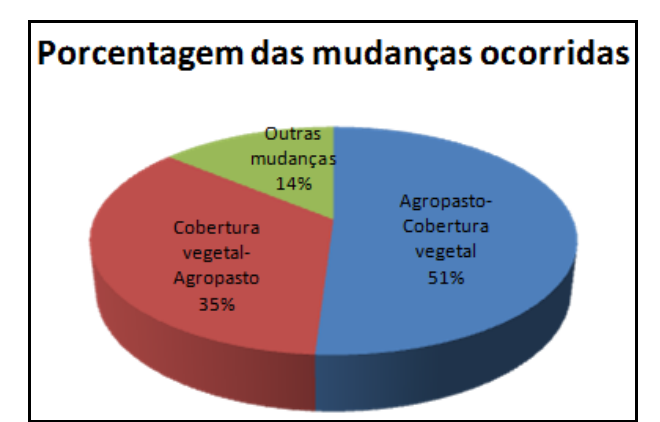

Figura 9: Gráfico da porcentagem indicativa das áreas que sofreram mudanças.

A maior parte da bacia corresponde a áreas com algum tipo de conservação, seja de uso sustentável ou de uso integral. Foi possível perceber que as alterações foram mais intensas dentro dessas áreas, principalmente dentro da Reserva Biológica de Poço das Antas, sendo esta uma área de proteção de uso integral (figura 10).

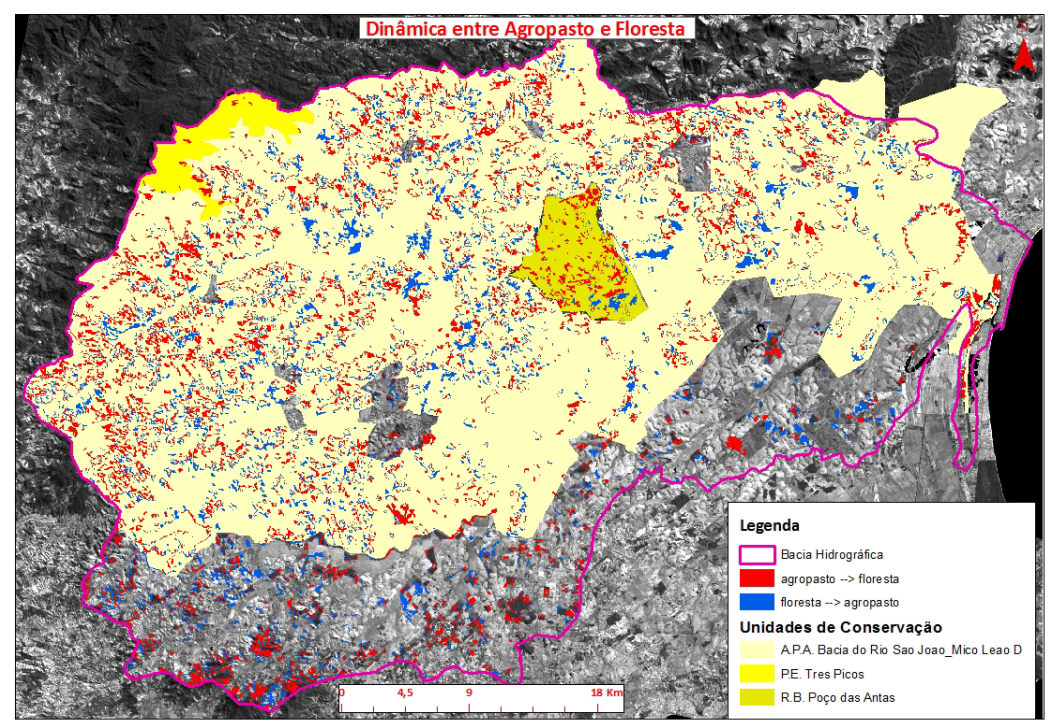

Figura 10: Representação da dinâmica entre Agropasto e Floresta.

As áreas de conservação de uso integral possuem muitas restrições, no caso das Reservas Biológicas (REBIOs), seu objetivo é a preservação integral da biota e demais atributos naturais existentes, sem interferência humana direta ou modificações ambientais, excetuandose para ações de recuperação de seus ecossistemas e ações de manejo necessárias. Dessa forma, era natural que com o passar dos anos a cobertura vegetal tivesse sua área aumentada. Foi observado na área da reserva biológica em questão um crescimento aproximado de 4,85 km² da cobertura vegetal, composta em sua maioria por fragmentos de mudanças de "Agropasto" para "Floresta".

#### **5. Conclusão**

Com base nos resultados obtidos através da análise espaço-temporal foi possível analisar o comportamento da cobertura vegetal durante o período dos 20 anos estudados, principalmente através das alterações da classe "Agropasto" para "Floresta" e "Floresta" para "Agropasto". Também foi possível comprovar que a maior parte das mudanças ocorreu dentro dos limites das unidades de conservação, cabendo destaque para a Reserva Biológica de Poço das Antas, por se tratar de uma unidade de proteção integral criada em meados da década de 70.

Como esperado, a classe "Urbano" teve um crescimento significativo de sua área em relação às demais classes, aproximadamente 19,16 km² do total. Quanto à classe "Água" não foi exigida maior atenção, pois durante o processo de edição manual foi percebido que a maioria das diferenças entre as duas décadas observadas, tanto na sua redução quanto no seu aumento teriam ocorrido, principalmente, na borda da lagoa de Juturnaíba. Além de pequenos reservatórios que surgiram nas áreas utilizadas para agricultura, ou as margens dos rios e canais.

A utilização da metodologia de classificação orientada a objeto se mostrou como outro resultado a ser considerado positivamente. Visto que ocorreu um bom ganho de tempo no processo de classificação digital de imagens, principalmente com o aproveitamento dos modelos de um projeto para o outro. O que contribuiu para diminuir significativamente o esforço gasto na edição manual. E mesmo, ainda sendo uma tecnologia que implica em alto custo financeiro para o uso específico de classificação, os resultados quando se trata de qualidade e tempo de trabalho são muito satisfatórios para sua aplicabilidade no monitoramento e gestão ambiental.

Vale ressaltar que esta foi uma análise inicial sobre a dinâmica da cobertura vegetal na bacia hidrográfica do rio São João, servindo em parte como um treinamento básico da aplicação do processo de classificação orientada a objeto. Logo, pretende-se futuramente realizar uma análise mais detalhada, fazendo uso de mapas temáticos de uso e cobertura com legendas mais complexas para a região, escalas maiores e diminuindo o intervalo de tempo observado, objetivando uma justificativa mais clara dos fatores que possam ter provocado ou feito parte do processo de dinâmica temporal.

### **6. Referências Bibliográficas**

CÂMARA et al. Análise Espacial e Geoprocessamento. In: DRUNK & CARVALHO et al. Análise Espacial de Dados Geográficos. Brasíla, EMBRAPA, 2004.

DEFINIENS IMAGING. 2003. Ecognition User Guide 3. DEFINIENS IMAGING. München. 413p.

INSTITUTO BRASILEIRO DE GEOGRAFIA E ESTATÍSTICA (IBGE). Manual Técnico de uso da Terra. Rio de Janeiro, 2ª. edição, 2006.

REIS, R. B. Mapeamento das áreas de preservação permanentes (APP) como subsídio à elaboração de estratégias de Conservação e recuperação – estudo de caso na APA do Rio São João/ Mico- leão-Dourado.-Rio de Janeiro: UFRJ / Geografia, 2008. XIV, 120f.